## MOD Manager On Duty Designation

Last Modified on 12/24/2023 2:43 pm MST

Teamwork can make a Manager On Duty (MOD) designation based on Role

From the Gearwheel, go to Role Settings

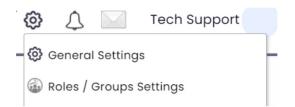

Click the Gearwheel associated with a Role

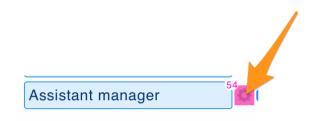

Check the Mgr on Duty checkbox.

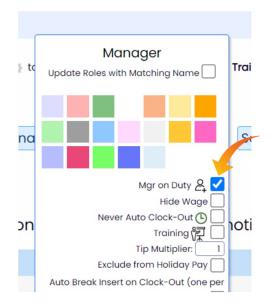

Employee's working this role will carry MOD status.

The MOD status is visible on the schedule

| Hrs: 0.00 Shifts: 0 |                       |                       |
|---------------------|-----------------------|-----------------------|
| Scott, Michael      |                       | 3:00pm - 8:00pm MOD   |
| Hrs Wrk:0.00        |                       | Manager               |
| Hrs: 5.00 Shifts: 1 |                       | <u>NS</u> 5.0 hrs     |
|                     | 0 Clock-Ins, 2 NS - 0 | 0 Clock-Ins, 2 NS - 0 |

All employees can see on their dashboard or mobile who the MODs are for the current day, and their contact information.

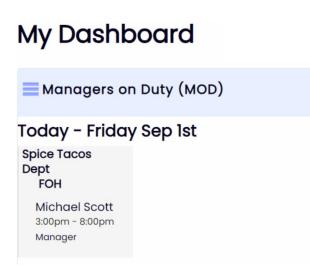

You can assign custom permissions to employees while they are working in an MOD capacity from Permissions Settings (Gearwheel Menu > General Settings > Permission Templates)

| Permission Templates                       |                           |                |  |  |
|--------------------------------------------|---------------------------|----------------|--|--|
| View o                                     | r Edit Existing Templates | No Employee    |  |  |
| ٥Q                                         | MOD                       |                |  |  |
| Permissions applied to MODs during shifts. |                           |                |  |  |
|                                            | New Employee Defaul       | t              |  |  |
|                                            | Training<br>Resources     | 1 ( <b>W</b> ) |  |  |